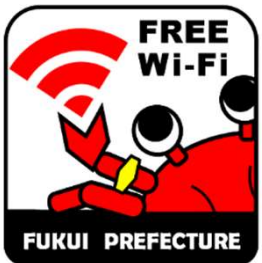

JuraticPR隊

おいでよ!ふくい

## FreeWiFi\_FUKUIのご利用方法

平日 7:00~ 18:00 – 各端末のWi-Fi ネットワーク画面から トークワーク ブラウザを起動して インターネットを利用する」を<br>
- 「FreeWiFi\_FUKUI」を選択。 同意画面の内容に従って、 ブラウザを起動して 利用規約等の確認にチェックして 「インターネットを利用する」を ③ ② 「同意する」をクリック。 クリック。 正常に表示されない方はこちら SSID:FreeWiFi\_FUKUI English | 한국어 | 中文(简体字) | 中文(繁体字) | ภาษาไทย **FREE** Wi-Fi **FREE Wi-Fi FUKUI PREFECTURE** 無料インターネット 県庁ホールでWi-Fiが 無料インターネット接続サービスのご利用にあた っては、以下に記載した「個人情報の取得および 数秒後 使えるようになりました!! || DoSPOT-FREE かじめご確認ください。 ※個人を特定する情報は会まれておりません DoSPOT(無料インターネット接続サービス)利用 インターネットを利用する 利用可能時間 Use the Internet 規約はこちら エリアオーナーおよび協力事業者についてはこち 本サービスはエヌ·ティ·ティ·メディアサプライ社が提 ○以下の「個人情報の取得および利用」「注意事 供するインターネット接続機能を利用して運営しており 項」、および「利用規約」を確認しました ます。利用規約についてはエヌ·ティ·ティ·メディアサ <mark>接続時間</mark> ┃ ┃ ┃<sup> </sup> プライ社が提供するサービス「DoSPOT」に準拠してお り、必ず利用規約に同意した上でご利用ください。 1回30分 (自動で接続が切れます) | 4 メールアドレスを入力して「接続」 | 5 「認証成功」ページが表示され、  $\fbox{[5]}$   $\fbox{[5]}$ 認証成功」ページが表示され、<br>  $\fbox{[6]}$  - インターネットをご利用頂けます。 メールアドレスを入力して「接続」 ④ をクリック。 数秒後自動的に⑥に切り替わ ります。 正常に表示されない方はこちら 福井の情報発信中! 6福井県 結構→部署から提す | サイトマップ サイト内容を確認」とは提示入力してください 無料インターネットのご利用にはメールによる認 | English | 한국어 | 中文(简体字) | 中文(繁体字 (81) 競 関 (61) しごと・産業 | 観光・文化 | 黄春・子春て 「証が必要です。メールアドレスを入力後、「接続」 認証成功 ボタンを押してください。 インターネットへの接続が成功しました。 图-18 水道·エネルギ ホームページはこちら  $a + 1, +b$ **電視開催·洗業性科** メールアドレス **ERTO** 知りたい内容を選択してくだ  $78.38$ **STANDARD Instagram** Facebook Insta\_fukui WeLoveふくい ■ 災害·防災情報 ENIN ※画像はイメージです。 **BEATHER E ROBANN** 接続 豚コレラについて 00000000 1941 Baltista 使用なサービス ▶ 単有自動車 (小型音响自動車算29台) の売礼いのお知られ Copyright©2013 NTT Medias. All Right Reserved. ●果からのお知らせ(新聞掲載 MARK LIBERTY 福井県について 会和元年業務がいちを開業とした普通総理試験 第1次出 **Twitter** YouTube